# EVOLVE**2** 30

### Jabra GN **Bruksanvisning**

**GN** Making Life Sound Better

© 2021 GN Audio A/S. All rettigheter forbeholdt. Jabra® er et varemerke tilhørende GN Audio A/S.

Produsert i Kina MODELL: HSC140

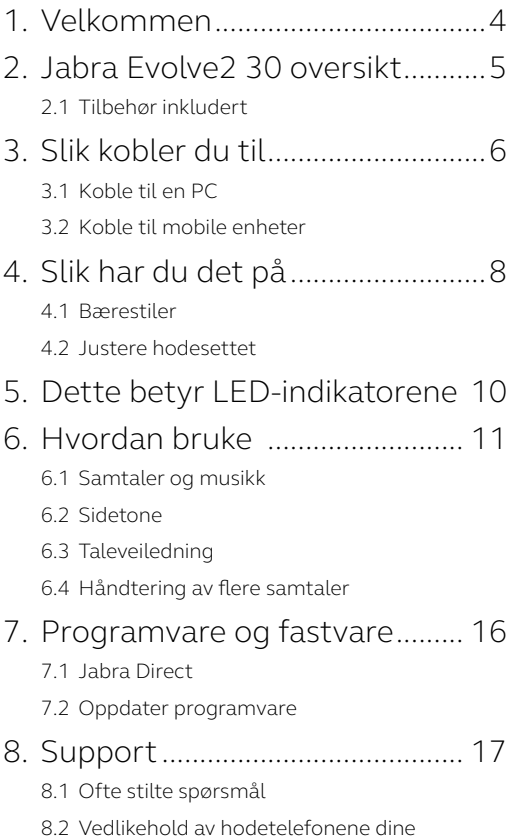

# <span id="page-3-0"></span>1. Velkommen

Takk for at du bruker Jabra Evolve2 30. Vi håper du vil like den!

#### **Jabra Evolve2 30-funksjoner**

- 2-mikrofons samtaleteknologi
- Designet for komfort hele dagen
- Innebygd opptattsignal
- 28mm høyttaler for ekspeksjonell lyd

<span id="page-4-0"></span>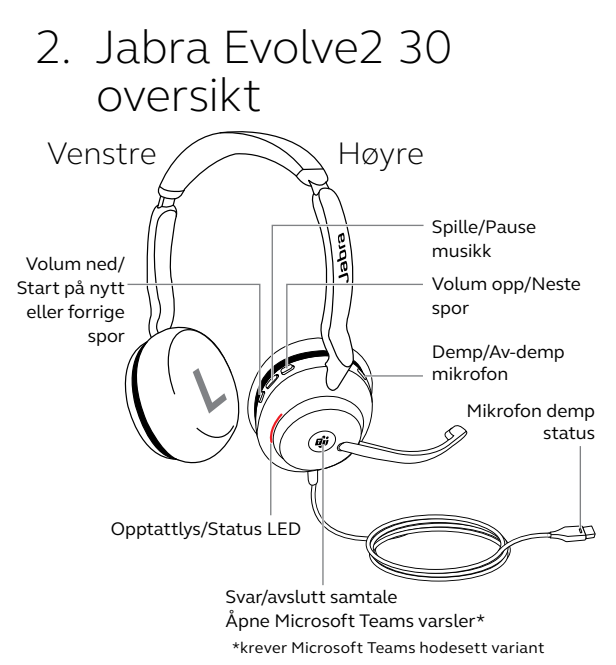

#### 2.1 Tilbehør inkludert

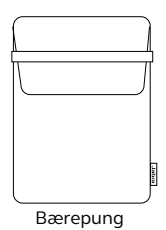

# <span id="page-5-0"></span>3. Slik kobler du til

### 3.1 Koble til en PC

Plugg Jabra Evolve2 30 inn i enten en USB-A eller USB-C-uttak på datamaskinen din, avhengig av USB-varianten på hodesettet.

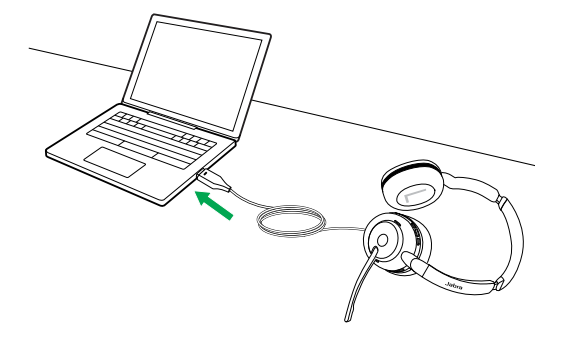

### <span id="page-6-0"></span>3.2Koble til mobile enheter

Plugg Jabra Evolve2 30 inn i en USB-port på din mobile enhet. Ikke alle USB-C enheter eller apper støtter lydtilkobling med Jabra Evolve2 30.

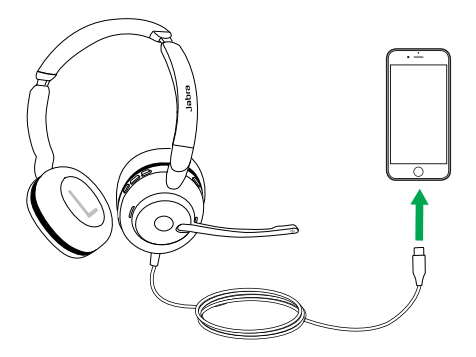

### <span id="page-7-0"></span>4. Slik har du det på

#### 4.1 Bærestiler

#### **Mono-varianten**

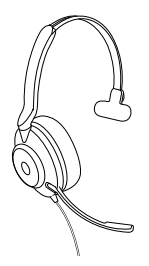

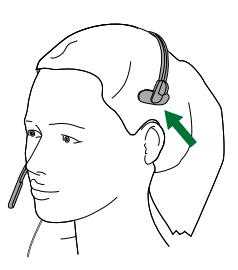

#### **Stereo-varianten**

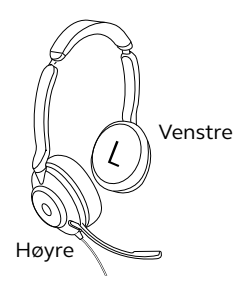

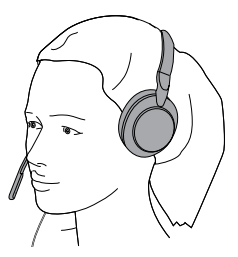

<span id="page-8-0"></span>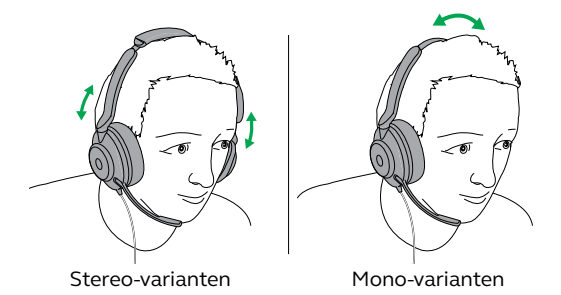

Mens du har på hodesettet, juster hodebåndet slik at hodetelefonene passer behagelig på hodet ditt.

Når du bruker mikrofonen, må det plasseres nært munnen din.

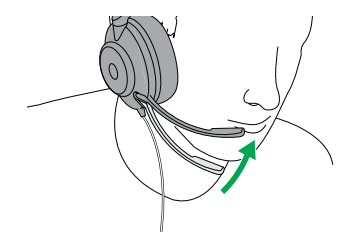

### <span id="page-9-0"></span>5. Dette betyr LEDindikatorene

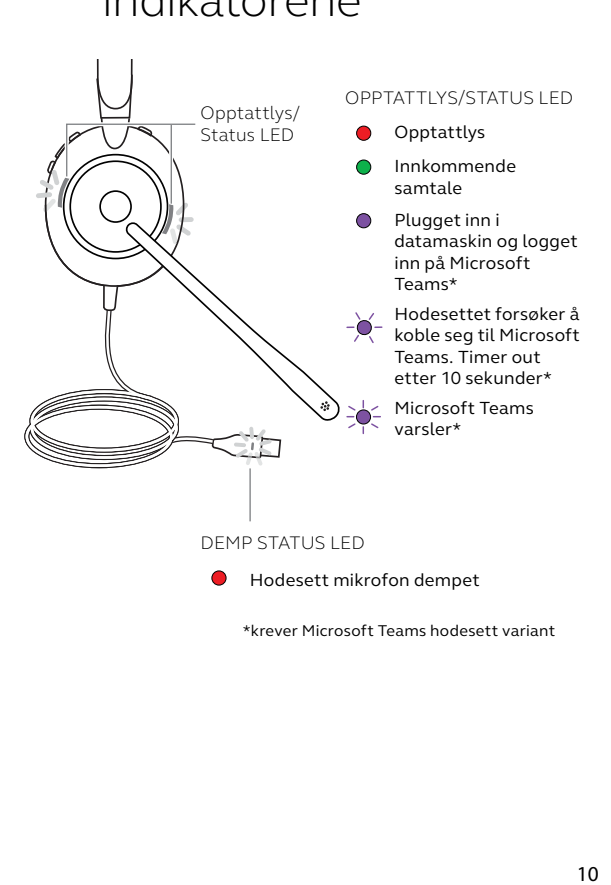

\*krever Microsoft Teams hodesett variant

### <span id="page-10-0"></span>6. Hvordan bruke

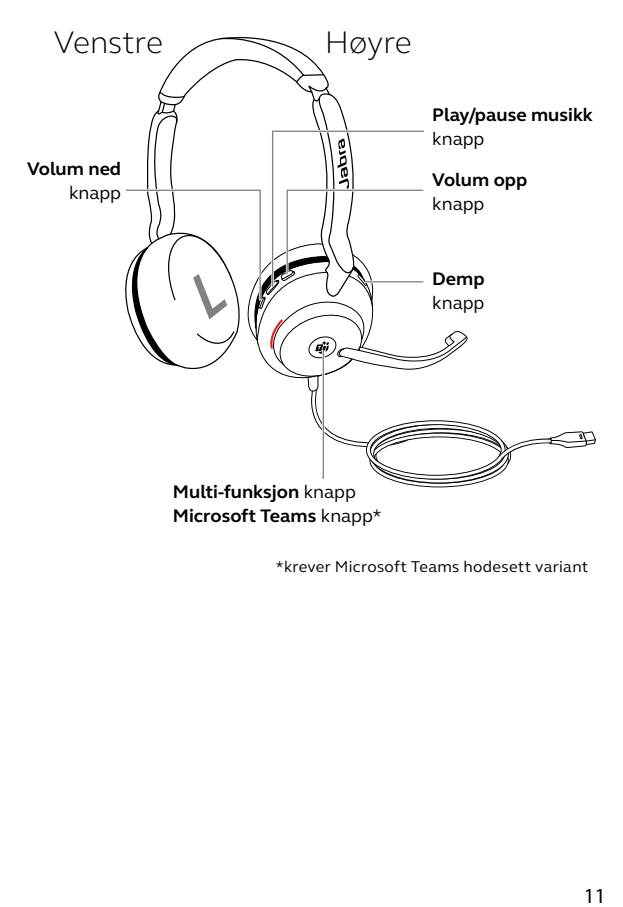

\*krever Microsoft Teams hodesett variant

### <span id="page-11-0"></span>6.1 Samtaler og musikk

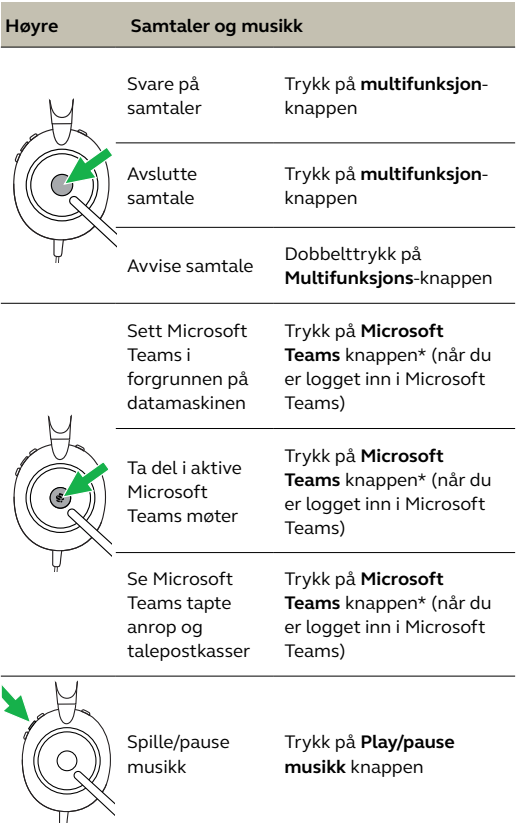

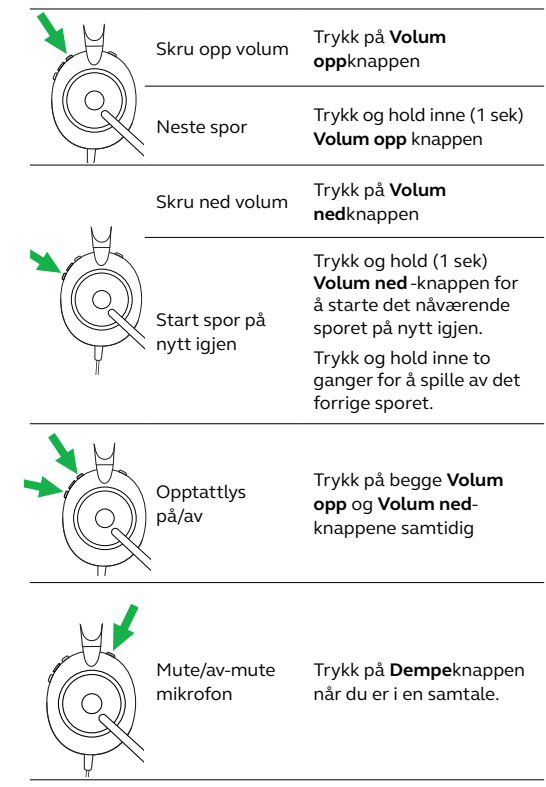

#### <span id="page-13-0"></span>6.2Sidetone

Sidetone lar deg høre din egen stemme når du er i en samtale.

Sidetone-innstillingene kan konfigureres ved hielp av Jabra Direct.

#### 6.3Taleveiledning

Taleveiledning er kunngjøringer ment som en veiledning til deg gjennom installeringen, eller for å gi hodetelefonenes statusoppdateringer (f.eks. dempet tilstand).

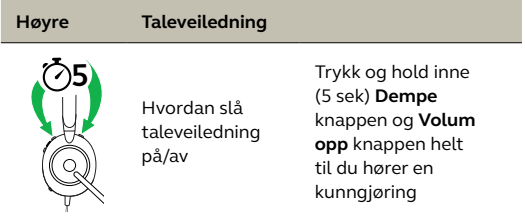

Alternativt, bruk Jabra Direct på smarttelefonen din for å skru taleveiledningen på eller av.

#### <span id="page-14-0"></span>6.4 Håndtering av flere samtaler

Hodetelefonene kan akseptere og håndtere flere samtaler på samme tid.

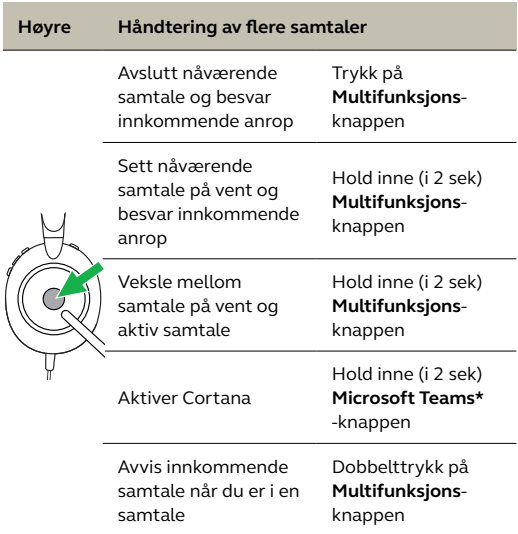

\*krever Microsoft Teams hodesett variant

### <span id="page-15-0"></span>7. Programvare og fastvare

### 7.1 Jabra Direct

Jabra Direct er dataprogramvare utviklet for å støtte, administrere og aktivere optimal funksjonalitet for Jabra-enhetene.

Last ned den nyeste gratis versjonen fra jabra.com/direct

### 7.2 Oppdater programvare

Fastvareoppdateringer forbedres ytelsen eller legger ny funksjonalitet til Jabra-enhetene.

- 1.Koble Jabra Evolve2 30 til en datamaskin.
- 2.Bruk Jabra Direct for å se etter de nyeste firmware-oppdateringene.

# <span id="page-16-0"></span>8. Support

### 8.1 Ofte stilte spørsmål

Se Ofte stilte spørsmål på Jabra.com/help/evolve2-30.

### 8.2Vedlikehold av hodetelefonene dine

- Oppbevar alltid hodesettet i pungen som følger med.
- Unngå lagring av i ekstreme temperaturer (over 55°C/131°F eller under -5°C/23F).
- Ikke utsett hodesettet for regn eller væsker.

jabra.com/evolve2-30